Listes des modifications apportées, par fonctionnalité, aux squelettes de base (CISQUEL version 2) 08/07/2014 IMBERTI Christophe - SG/SPSSI/CP2I/DO Ouest

## Sommaire

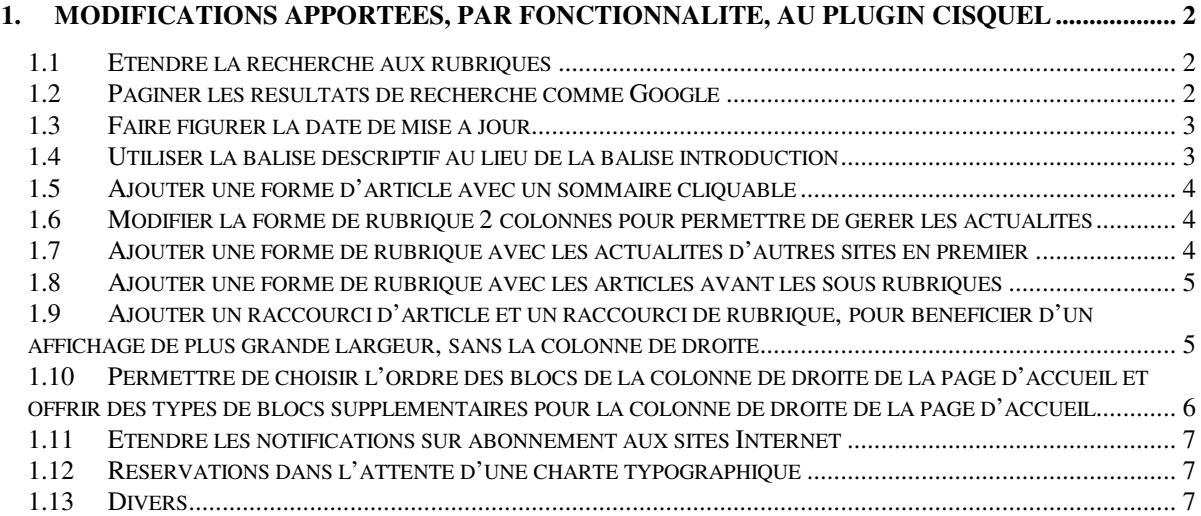

# **1. Modifications apportées, par fonctionnalité, au plugin CISQUEL**

## **1.1 Etendre la recherche aux rubriques**

Ajout des 3 squelettes : /contenu/rechercheart.html, /contenu/rechercherub.html et /noisettes/recherche\_onglets.html

Modification conséquente du squelette : /recherche.html

```
Modification du fichier : /cisquel_inc_recherche.php
- Ajout, ligne 620 de : 
          $p_safe['onglet'] = 'article'; 
- Ajout, ligne 650 de : 
        if (isset($p['onglet']) AND in_array($p['onglet'],array('article','rubrique','document','forum')))
                 $p$ safe['onglet'] = $p['onglet'];
- Ajout de la fonction : 
function cisquel_getonglet($recherche, $env) { 
         // indispensable (necessite un #ENV sans filtre) 
         $unenv = unserialize($env); 
         // securite 
         $p = cisquel_verifier_parametres($unenv); 
         return $p['onglet']; 
}
```
Ajouter la ligne suivante dans les fichiers de traduction : /lang/cisquel\_fr.php, etc. 'rubriques\_trouves' => 'rubriques trouvées.',

Ajouter dans le fichier /\_css/style\_rechercheoptions.css le bloc suivant du fichier style\_rechercheoptions.css du plugin CISQUEL :

```
/* ------------------------------- 
* Onglets de la recherche 
----------------------------------*/
```
## **1.2 Paginer les résultats de recherche comme Google**

Ajout du squelette : /modeles/pagination\_page\_precedent\_suivant.html

Dans les 5 squelettes /contenu/rechercheart.html, /contenu/recherchedoc.html, /contenu/rechercheforum.html, /contenu/rechercherub.html, /contenu/recherchetypedoc.html remplacer chaque ligne : [<div class="folio"><div class="pagination">(#PAGINATION)</div></div>] par la ligne : [<div class="folio"><div class="pagination">(#PAGINATION{page\_precedent\_suivant})</div></div>

Dans le squelettes /contenu/rechercheforum.html remplacer : <:messages\_forum:> par : <:cisquel:eq\_commentaires:>

Ajouter les lignes suivantes dans la feuille de style du site (/\_css/style\_site.css ou styles.html) le bloc suivant du fichier style\_site.css du plugin CISQUEL :

```
/*-- Pagination de la recherche --*/
```
## **1.3 Faire figurer la date de mise à jour**

```
Dans tous les squelettes concernés (sauf noisettes/pied.html), supprimer les lignes suivantes :
<div id="pied"> 
<h1 class="invisible"><:cisquel:eq_pied_page:></h1>
<div id="outils"> 
<:cisquel:eq_maj_le:> [(#DATE|affdate{'d/m/Y'})] | 
Dans le squelettes /noisettes/pied.html, ajouter les lignes suivantes : 
<div id="pied"> 
<h1 class="invisible"><:cisquel:eq_pied_page:></h1>
<div id="outils">
```
[(#ENV{datesite}|=={oui}|oui)

<div class="datesite">

```
 <div id="nav_bas" class="acces"><:cisquel:eq_acces_direct:></div>
```
 <:cisquel:eq\_site\_maj\_le:> [(#VAL{d/m/Y}|date{#CONFIG{derniere\_modif\_article}}|affdate)] </div>

]

Dans le squelette : /sommaire.html remplacer : <INCLURE{fond=noisettes/pied}{lang}> par : <INCLURE{fond=noisettes/pied}{datesite=oui}{lang}>

Ajouter, sous le titre de l'article, les lignes suivantes dans les squelettes : article-\*.html (avec tiret) et /contenu/article\*.html

<div

class="dateart">[(#DATE|affdate{'Ymd'}|=={[(#DATE\_MODIF|affdate{'Ymd'})]}|?{<:cisquel:eq\_publie\_le :> [(#DATE|affdate)] ,<:cisquel:eq\_publie\_le:> [(#DATE|affdate)] (<:cisquel:eq\_modifie\_le:> [(#DATE\_MODIF|affdate)]) })]  $\overline{\left\langle}$ /div $\right\rangle$ 

Remarque : certaines formes ne nécessitent pas forcément cette mention de date et, par cohérence graphique, peuvent se contenter de <div class="dateart"></div>, par exemple : comarquage, contacter, Chat, questionner, questano, agenda, forum, forum hiérarchique.

Ajouter, sous le titre de la rubrique, les lignes suivantes dans les squelettes : rubrique-\*.html (avec tiret) et /contenu/rubrique\*.html

<div class="dateart">[<:cisquel:eq\_publie\_le:> (#DATE|affdate)]</div>

Remarque : certaines formes ne nécessitent pas forcément cette mention de date et, par cohérence graphique, peuvent se contenter de <div class="dateart"></div>, par exemple : calendrier, faq, textearticle, textearticlepagination, textearticleunparpage, cartesite, cartesite2, cartesite3, forum, forum hiérarchique, souspageaccueil.

Ajouter les lignes suivantes dans les fichiers de traduction : /lang/cisquel\_fr.php, etc. 'eq modifie  $le' = > 'modifi@$ eacute; le', 'eq\_site\_maj\_le' => 'Site mis  $\&$  agrave; jour le',

Ajouter les lignes suivantes dans la feuille de style du site (/\_css/style\_site.css ou styles.html) le bloc suivant du fichier style\_site.css du plugin CISQUEL :

/\*-- date de publication et modification --\*/

## **1.4 Utiliser la balise descriptif au lieu de la balise introduction**

Remplacement dans tous les squelettes concernés de #INTRODUCTION par #DESCRIPTIF (par exemple, avec un outil de remplacement capable d'opérer sur une liste de fichiers).

## **1.5 Ajouter une forme d'article avec un sommaire cliquable**

Ajout du squelette : /contenu/article-sommaireplat.html

Ajout du fichier : / images/puce\_retour\_sommaire.gif

Dans le squelette : /contenu/article-sommaireautomatique.html remplacer ciparam\_sommaire\_article par ciparam\_sommaireplat\_article{select} remplacer ciparam\_sommaire\_article2 par ciparam\_sommaireplat\_article{select} remplacer ciparam\_sommaire\_ancre par ciparam\_sommaireplat\_ancre

Ajouter les lignes suivantes dans les fichiers de traduction : /lang/cisquel\_fr.php, etc. 'titre\_retour\_sommaire' => 'Retour au sommaire', 'titre\_cadre\_sommaire' => 'Sommaire',

Ajouter la ligne suivante dans le fichier / ciparam/formes-articles fr.xml <item><nom>\_sommaireplat</nom><description>Avec un sommaire des intertitres (sans liste déroulante)</description></item>

Ajouter dans la feuille de style du site (/ css/style site.css ou styles.html) les deux blocs suivants de la feuille de style du plugin CISQUEL :

/\*========== Sommaire ==============\*/

/\*========== Intertitres ==============\*/

#### **1.6 Modifier la forme de rubrique 2 colonnes pour permettre de gérer les actualités**

```
Ajout dans le squelette /contenu/rubrique-2colonnes.html, juste avant <div class="listerub1sur2">, des
lignes suivantes :
<B_actu> 
<div class="titreacturub"><:cisquel:eq_actu:></div>
<div class="listeactu"> 
<BOUCLE_actu(ARTICLES){branche}{raccourci=_rubrique_actu}{par date}{inverse}{0,5}{doublons}>
<div class="actu"> 
        [<img src="(#LOGO_ARTICLE||image_reduire{44,0}|extraire_attribut{'src'})" alt="" 
class="leftill">] 
         <div class="titreactu"><a href="#URL_ARTICLE" 
class="lien">[(#TITRE|supprimer_numero)]</a></div>
         <div class="texte">#DESCRIPTIF</div> 
</div> 
</BOUCLE_actu> 
</div> 
<div class="tout"><a 
href="[(#URL_PAGE{archive_article_rubrique}|parametre_url{id_rubrique,#ID_RUBRIQUE})]"><:cisqu
el:eq_toute_actu:></a></div>
</B_actu>
```
#### **1.7 Ajouter une forme de rubrique avec les actualités d'autres sites en premier**

Ajout du squelette : /contenu/rubrique-syndicationinverse.html

Ajouter la ligne suivante dans le fichier / ciparam/formes-rubriques fr.xml <item><nom>\_syndicationinverse</nom><description>Consacrée aux actualités d'autres sites par syndication (en premier)</description></item>

## **1.8 Ajouter une forme de rubrique avec les articles avant les sous rubriques**

Ajout du squelette : /contenu/rubrique-inverse.html

Ajouter la ligne suivante dans le fichier / ciparam/formes-rubriques fr.xml <item><nom>\_inverse</nom><description>Avec les articles avant les sous rubriques</description></item>

Ajouter les lignes suivantes dans la feuille de style du site (/ css/style site.css ou styles.html) /\*-- Rubrique avec les articles avant les sous rubriques --\*/ .espace{margin:5px 0;}

#### **1.9 Ajouter un raccourci d'article et un raccourci de rubrique, pour bénéficier d'un affichage de plus grande largeur, sans la colonne de droite**

Ajout des 2 squelettes : /noisettes/blocoutil\_article.html et /noisettes/blocoutil\_rubrique.html

Ajout du fichier / css/style\_large.css

Ajout dans le squelette /article.html, juste après <INCLURE{fond=noisettes/head}{lang}>, des lignes suivantes : #SET{ci\_large,''} <BOUCLE\_large(ARTICLES){id\_article}{raccourci=\_large}> #SET{ci\_large,'oui'} [<link href="(#CHEMIN{\_css/style\_large.css})" rel="stylesheet" type="text/css" />] </BOUCLE\_large> Ajout dans le squelette /article.html, juste avant <div id="boxcentrale">, des lignes suivantes : [(#GET{ci\_large}|oui) [(#INCLURE{fond=noisettes/blocoutil\_article,id\_article,id\_rubrique=#GET{ci\_id\_rubrique},titremail=[(#T) ITRE|supprimer\_numero|ciparam\_filtre\_mailto{#CHARSET})]}{lang})] ] Ajout dans le squelette /article.html, juste avant <div id="droite">, de la ligne suivante : [(#GET{ci\_large}|non) Ajout dans le squelette /article.html, juste après le </div> de fin de <div id="droite">, de la ligne suivante : ] Ajout dans le squelette /rubrique.html, juste après <INCLURE{fond=noisettes/head}{lang}>, des lignes suivantes : #SET{ci\_large,''} <BOUCLE\_large(RUBRIQUES){id\_rubrique}{raccourci=\_large}> #SET{ci\_large,'oui'} [<link href="(#CHEMIN{\_css/style\_large.css})" rel="stylesheet" type="text/css" />] </BOUCLE\_large> Ajout dans le squelette /rubrique.html, juste avant <div id="boxcentrale">, des lignes suivantes : [(#GET{ci\_large}|oui) [(#INCLURE{fond=noisettes/blocoutil\_rubrique,id\_rubrique,titremail=[(#TITRE|supprimer\_numero|cipar am\_filtre\_mailto{#CHARSET})]}{lang})] ] Ajout dans le squelette /rubrique.html, juste avant <div id="droite">, de la ligne suivante :

[(#GET{ci\_large}|non)

Ajout dans le squelette /rubrique.html, juste après le </div> de fin de <div id="droite">, de la ligne suivante : ]

```
Ajout dans le fichier /cisquel_fonctions.php de la fonction suivante : 
function cisquel_logoseul_ari($id_rubrique) {
         $return = ":
         $f = c^{\text{isqu}} fonction rubrique restreinte();
         if ($f!="non") {
                  if ($f($id_rubrique)) { 
                           \overline{\text{S}}return = '<img src="'.chemin(' images/ar.gif')."" title="'. T('cisquel:eq_ar')."
alt="'. T('cisquel:eq_ar')."' />';
 } 
          } 
         $fec = cisquel fonction rubrique ec);
          if ($fec!="non") { 
                  if ($fec($id_rubrique)) 
                            $return = '<img src="'.chemin('_images/ari.gif').'" title="'._T('cisquel:eq_ari').'" 
alt="'._T('cisquel:eq_ari').'" />'; 
 } 
          return $return; 
}
```
Ajouter la ligne suivante dans le fichier /\_ciparam/\_ciparam/raccourcis-articles\_fr.xml <item><nom>\_large</nom><description>Sans la colonne de droite</description></item>

Ajouter la ligne suivante dans le fichier / ciparam/raccourcis-rubriques fr.xml <item><nom>\_large</nom><description>Sans la colonne de droite</description></item>

## **1.10 Permettre de choisir l'ordre des blocs de la colonne de droite de la page d'accueil et offrir des types de blocs supplémentaires pour la colonne de droite de la page d'accueil**

Modification conséquente des 4 squelettes de colonne de droite suivants : /extra/sommaire.html /extra/souspageaccueil.html /extra/souspageaccueil\_article.html /extra/souspageaccueil\_rubrique.html

Ajouter les lignes suivantes dans les fichiers de traduction : /lang/cisquel\_fr.php, etc. 'rang' => 'Ordre du bloc dans la colonne de droite de la page d\'accueil : ', 'rangspa' => 'Ordre du bloc en colonne de droite de la sous page d\'accueil : '

Ajouter les lignes suivantes dans le fichier / ciparam/raccourcis-rubriques fr.xml <item><nom>\_portail\_droite\_titre\_bloc\_texte</nom><description>Page d'accueil : bloc texte d'article dans la colonne de droite</description></item> <item><nom>\_portail\_droite\_titre\_bloc\_titretexte</nom><description>Page d'accueil : bloc titre et texte d'article dans la colonne de droite</description></item> <item><nom>\_souspageaccueil\_droite\_titre\_bloc\_texte</nom><description>Sous page d'accueil : bloc texte d'article dans la colonne de droite</description></item> <item><nom>\_souspageaccueil\_droite\_titre\_bloc\_titretexte</nom><description>Sous page d'accueil : bloc titre et texte d'article dans la colonne de droite</description></item>

Ajouter les lignes suivantes dans la feuille de style du site (/ css/style site.css ou styles.html) le bloc suivant du fichier style\_site.css du plugin CISQUEL :

/\*-- Bloc de texte en colonne de droite de la page d'accueil --\*/

## **1.11 Etendre les notifications sur abonnement aux sites Internet**

Modification des 3 squelettes abonnement-site.html, abonnement-rubrique.html, abonnementarticle.html.

```
Par exemple, dans abonnement-site.html, remplacement de : 
[(#PLUGIN{cinotif}|oui) 
#FORMULAIRE_CINOTIF_ABONNEMENT{site,0,#ENV{desabonner},#ENV{quoi}}
] 
par : 
[(#PLUGIN{cinotif}|oui) 
        [(#CONFIG{cinotif_formulaire}|in_array{#ARRAY{0,theme,1,simple}}|non) 
              #FORMULAIRE_CINOTIF_ABONNEMENT{site,0,#ENV{desabonner},#ENV{quoi}}
\blacksquareI(HCOMFIG\{cinotif-formulaire\}|in_array{#ARRAY{0,theme,1,simple}}|oui)
              #FORMULAIRE_CINOTIF_ABOTHEMES{#ENV{desabonner}}
        ] 
]
```
## **1.12 Réservations dans l'attente d'une charte typographique**

Dans l'attente d'une charte typographique, des réservations ont été ajoutées dans la feuille de style (/\_css/style\_site.css) dans les deux blocs suivants :

/\*-- reservation pour Eluminures typographiques --\*/

/\*-- reservations diverses --\*/

## **1.13 Divers**

Au cas où un plugin de charte graphique surcharge le formulaire de configuration des squelettes de CIPARAM :

Le fichier ciparam/configuration/ciparam\_squelettes.php contient 2 fonctions supplémentaires ainsi que la ligne suivante :  $sres = ciparam$  choix sauts lignes();

Le fichier ciparam/base/ciparam\_meta.php contient un élément en plus dans le premier tableau : 'ci\_sauts\_lignes' => 'non'